# **TS3 Query Benutzer anlegen für TS3MusikBot**

Um den TS3MusicBot mit Query verwenden zu können müssen Sie als Erstes einen Query Benutzer für Ihren TS3 Server anlegen.

Bitte gehen Sie dazu wie folgt vor.

- 1. Verbinden Sie sich auf Ihren TS3 Server.
- 2. Klicken Sie auf Extras -> ServerQuery Login
- 3. Geben Sie nun den Query Benutzernamen des TSMusicBot an. !!!!WICHTIG!!!! Beachten Sie bitte unter dem Guide: (TS3MusikBot mit Query einrichten - Punkt 3. Bot Name)
- 4. Sobald Sie auf OK klicken erhalten Sie den Benutzernamen und das Passwort, diese Daten sollten Sie sicher aufbewahren.
- 5. Loggen Sie sich nun in das Webinterface für den TS3MusicBot ein, und befolgen die Punkte unter TS3MusikBot mit Query einrichten.

# **TS3MusikBot mit Query einrichten**

# 1.

Um den Bot einzurichten klicken Sie in der linken Navigation unter "Voice Module" auf TS3MusicBot.

# 2.

Sie kommen nun zu Ihrer Bot Ansicht. Hier klicken Sie auf das Zahnrad in der rechten Oberen hälfte

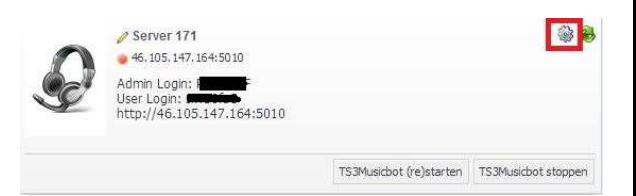

**Voice Module** 

Voiceserver TS3Musicbot

# 3.

4.

Hier können Sie nun Ihre Serverkonfiguration vornehmen.

# **TS3 IP:PORT:** Ihre TS3 Serverdaten

**TS3 Server Passwort:** Sollte ein Passwort gesetzt sein so muss dieses hier eingetragen werden.

**TS3 Query Port:** bleibt unverändert.

**Startkanal:** kann weiterhin auf -1 stehen

**TS3 Serveradmin Passwort:** Passwort der TS3MusicQueryBenutzers

**TS Serveradmin:** Benutzernamen des TS3MusicQueryBenutzers

**Bot Name:** Hier können Sie den Namen Ihres Bots festlegen, wichtig ist das der

Bot einen anderen Namen hat als unter Query Bot Name.

**Query Bot Name:** Hier nochmals den Benutzernamen des TS3MusicQueryBenutzers

Als letzten Schritt die Einstellungen abspeichern.

#### ЮI TS3 IP:Port: TS3 Server Passwort: TS3 Query Port: 10011 Startkanal:  $-1$ TS3 Serveradmin Passwort: no TS Serveradmin: serveradmin Bot Name: MusicBot Query Bot Name: TS3MusicBot

Klicken Sie nun wieder unter "Voice Module" auf TS3MusicBot (siehe Bild unter Punkt 1)

### 5.

Klicken Sie nun auf TS3Musicbot (re)starten, im Normallfall sollte sich der Bot in den nächsten Sekunden auf Ihren Server in den Eingangsbereich verbinden.

### **Verwaltung**

Um weitere Einstellungen (Musik Liste etc.) am TS3MusicBot vorzunehmen finden Sie unter "Voice Module" -> "TS3MusicBot" die Login Daten.

Klicken Sie einfach auf die URL und fügen das Passwort für den Admin User oder das Passwort für den User ein. Beachten Sie bitte, dass der Benutzer User eingeschränkte Rechte hat.

# **Bei nicht verbinden des Bots.**

Sollte sich der Bot nicht auf den Server verbinden, so prüfen Sie bitte ob die Serversicherheit auf 8 steht.

### **Was bringt mir der Bot mit QueryLogin**

Durch den QueryLogin haben Sie weitere Möglichkeiten. Sie können den Bot mit bestimmten Befehlen (Commands) steuern, ob nun die Laustärke oder eine andere Songliste spielt keine Rolle. Eine komplette Befehlsliste finden Sie im Webinterface des TS3MusicBots.

Desweiteren kann der Bot mit einem QueryLogin auch die Verwaltung von Usern vornehmen, in dem diese im AFK Zustand verschoben werden. Der Benutzer kommt sofort wieder in den alten Channel sobald der Zustand wieder in Online gestellt wird.

Es sind noch weitere Einstellungen möglich dazu bitte in das Webinterface des Bots schauen.